## **011 - Como identificar o que a farmácia tem a pagar para fornecedores até determinada data?**

Existem duas formas de localizar os títulos pagos pela farmácia no sistema, sendo a primeira pelo relatório **Duplicatas** e outra pelo programa **Movimento de fornecedores.**

## **Duplicatas**

É possível emitir um relatório com as duplicatas ativas por fornecedor dentro de um período de tempo informado (data inicial e final). Para isso, clique no menu "**Relatórios > Contas a Pagar > Duplicatas (Novo)**". Em seguida, será exibida uma tela com várias opções de filtros. Porém, com as informações citadas aqui já será possível encontrar as duplicatas a pagar para fornecedores.

Aplique os seguintes filtros:

- **Opção de Relatório:** Por Fornecedor;
- **Selecione as Filiais:** Marque uma ou mais filiais que deseja efetuar a busca;
- **Fornecedor:** Selecione um fornecedor em específico ou deixe esse campo vazio para seja apresentado no relatório o resultado de todos os fornecedores;
- **Situação:** Informe se deseja ver as duplicatas pagas, ativas ou todas;
- **Filtrar por Data de:** Escolha entre Emissão ou Lançamento;
- Abaixo informe o período que deseja realizar a pesquisa podendo ser entre "**Intervalo de Lançamento/Emissão**", "**Intervalo de Vencimento**" e "**Intervalo de Pagamento**".
- Selecione os "**Tipos de Documento**" desejado para pesquisa;
- Selecione os "**Locais de Pagamento**" desejado para pesquisa;
- Selecione o "**Tipo de Relatório**" que deseja gerar, podendo ser "**Analítico (mais detalhado)**" ou "**Sintético**";

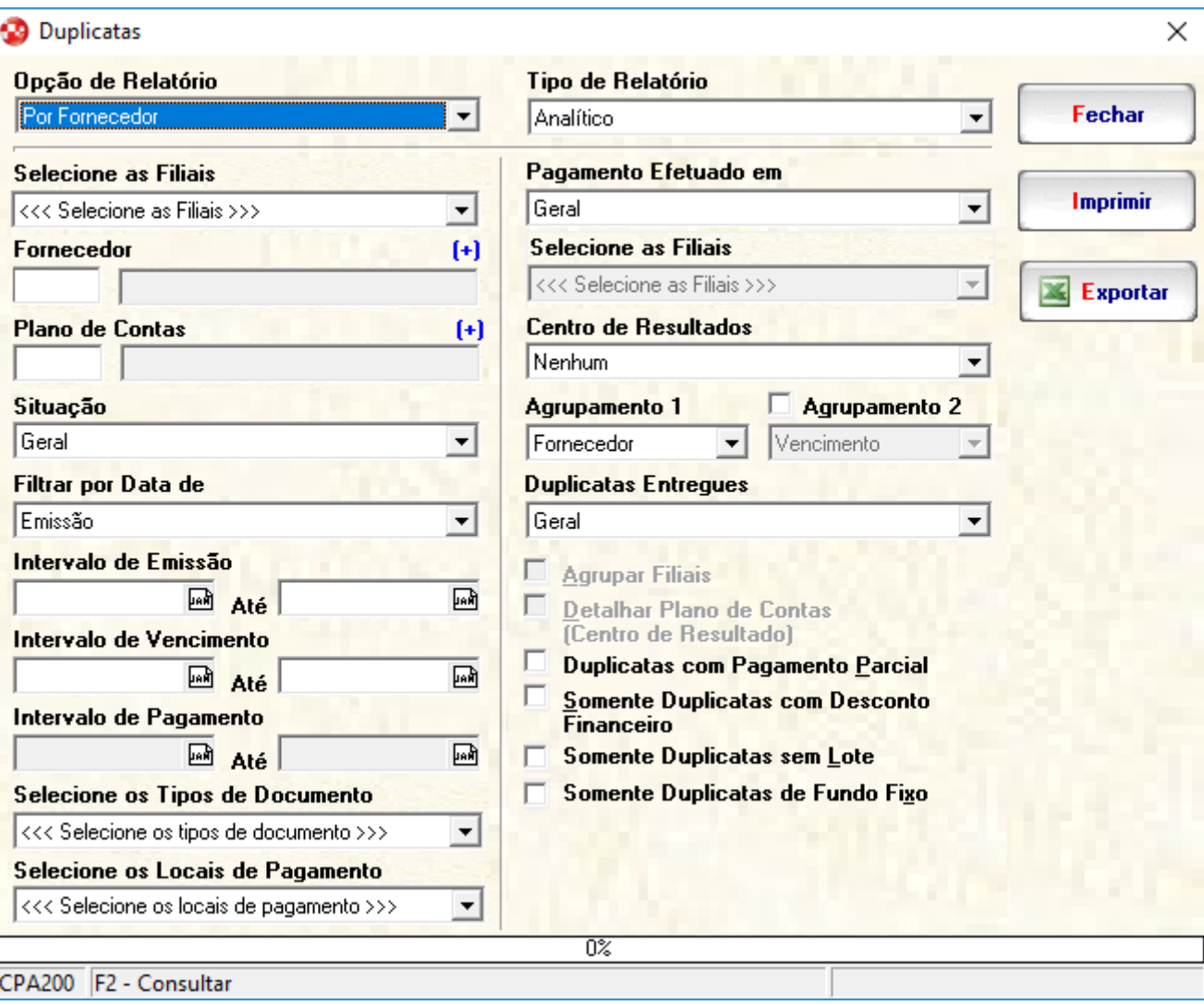

## **Observações**

Caso seja necessário, ao clicar no botão "**Exportar**", os dados serão exportados para uma Planilha Eletrônica (Excel ou LibreOffice Calc) para análise das informações.

## **Movimento de Fornecedores**

 $\check{~}$ 

E através do programa Movimento de Fornecedores, localizado em Lançamentos > Contas a Pagar > Movimento, através dos filtros Fornecedor, Intervalo de Vencimento e Situação é possível visualizar os títulos pagar aos fornecedores.

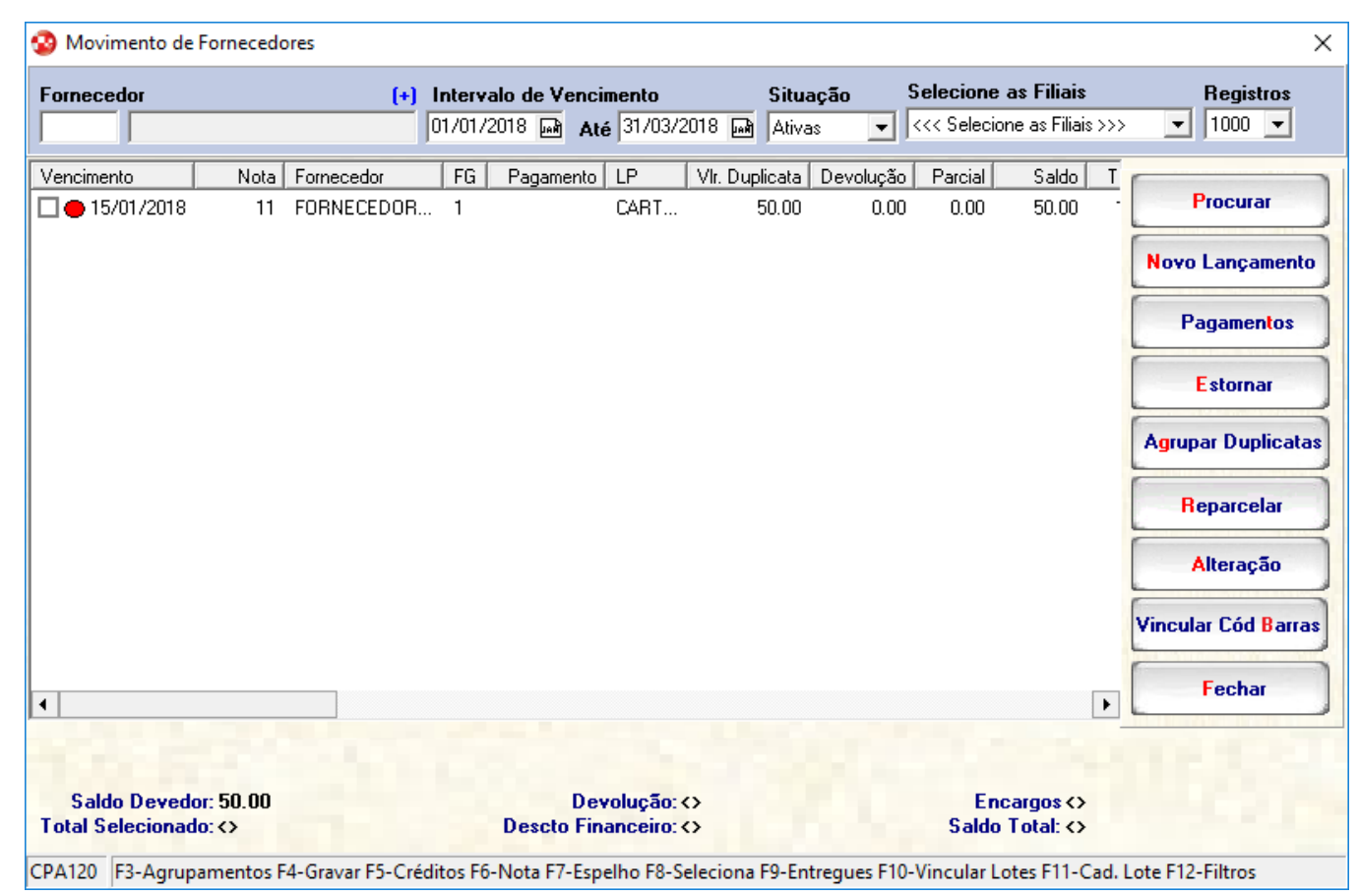